# Introduction to MATLAB and image processing

### MATLAB and images

- The help in MATLAB is very good, use it!
- An image in MATLAB is treated as a matrix
- Every pixel is a matrix element
- All the operators in MATLAB defined on matrices can be used on images:  $+$ ,  $-$ ,  $*$ ,  $/$ ,  $\wedge$ , sqrt, sin, cos etc.

# Images in MATLAB

- Matlab can handle several image formats
	- BMP (Microsoft Windows Bitmap)
	- GIF (Graphics Interchange Files)
	- HDF (Hierarchical Data Format)
	- JPEG (Joint Photographic Experts Group)
	- PCX (Paintbrush)
	- PNG (Portable Network Graphics)
	- TIFF (Tagged Image File Format)
	- XWD (X Window Dump)
- Data types in MATLAB
	- Double (64-bit double-precision floating point)
	- Single (32-bit single-precision floating point)
	- Int32 (32-bit signed integer)
	- Int16 (16-bit signed integer)
	- Int8 (8-bit signed integer)
	- Uint32 (32-bit unsigned integer)
	- Uint16 (16-bit unsigned integer)
	- Uint8 (8-bit unsigned integer)
- Most commonly used data types are double and uint8

## Images in MATLAB

- Indexed images : m-by-3 color map
- Intensity images : [0,1] or uint8, double etc.
- Binary images : {0,1}
- RGB images : m-by-n-by-3

#### Image import and export

- Read and write images in Matlab >> I=imread('cells.jpg');
	- >> imshow(I)

 $\gg$  size(I)

- ans = 479 600 3 (RGB image)
- >> Igrey=rgb2gray(I);
- >> imshow(Igrey)
- >> imwrite(lgrey, 'cell\_gray.tif', 'tiff')

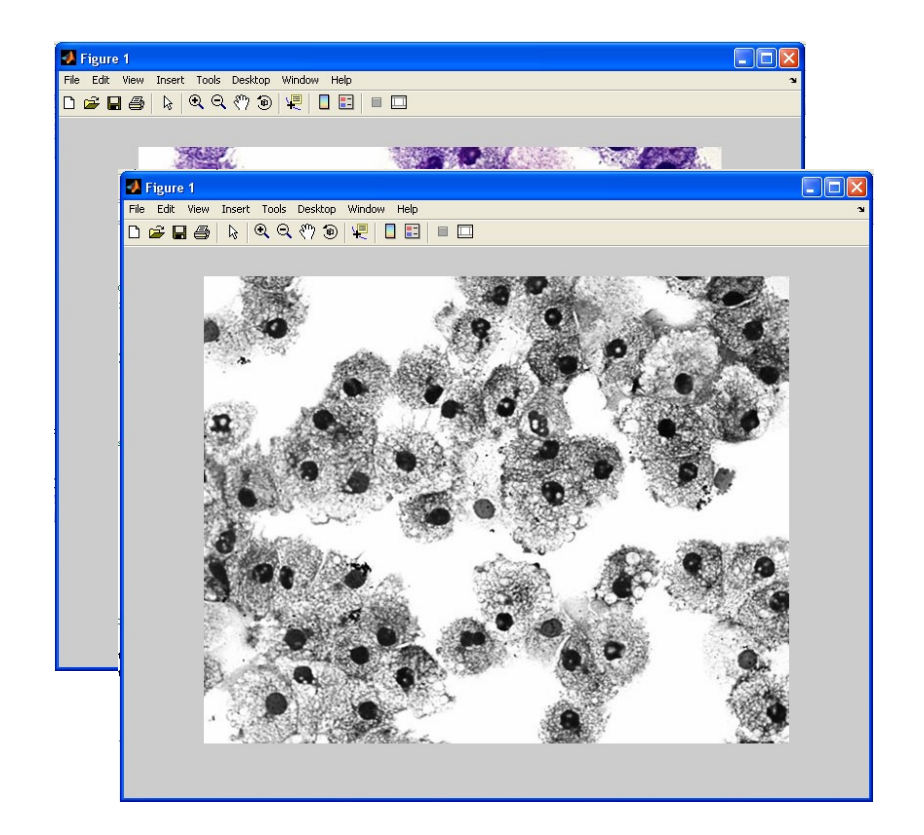

#### Images and Matrices

• How to build a matrix (or image)? >> A = [ 1 2 3; 4 5 6; 7 8 9 ];  $A = 1 2 3$ 4 5 6 7 8 9  $>> B = zeros(3,3)$  $B = 0 0 0$ 0 0 0 0 0 0  $>> C = ones(3,3)$  $C = 1 1 1$ 1 1 1 1 1 1

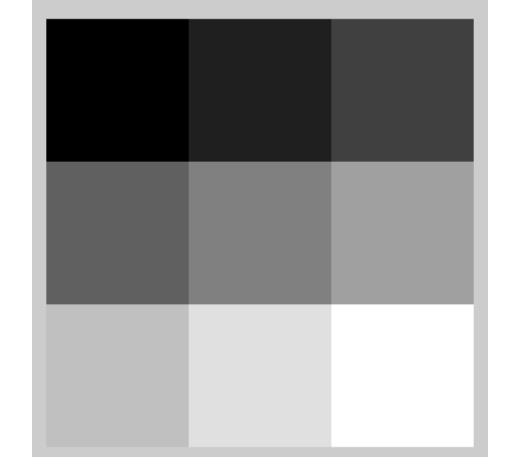

>>imshow(A) (imshow(A,[]) to get automatic pixel range)

### Images and Matrices

- Accesing image elements (row, column)  $>> A(2,1)$ ans  $= 4$
- : can be used to a whole column or row  $>> A(:,2)$

 $ans =$ 

2

5

- 8
- or a part of a column or row  $>> A(1:2,2)$

 $ans =$ 

2

5

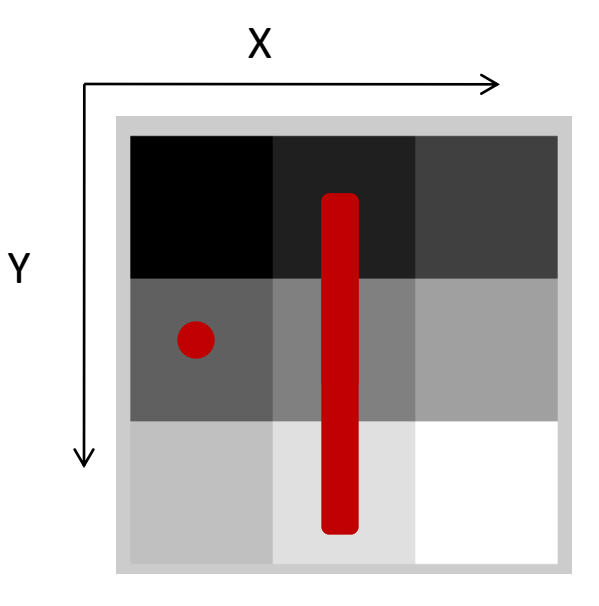

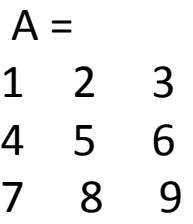

### Image Arithmetic

• Arithmetic operations such as addition, subtraction, multiplication and division can be applied to images in matlab

– +, -, \*, / peforms matrix operations >> A+A  $ans = 246$ 8 10 12 14 16 18  $>> A^*A$  $ans = 30 36 42$ 66 81 96 102 126 150

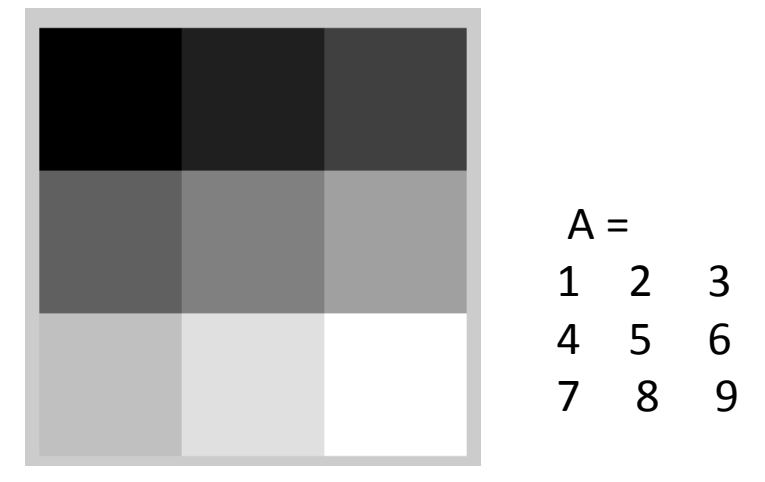

• To perform an elementwise operation use  $(0, 1, 1, 1, 1, 1)$  $>> A.*A$ 

ans = 1 4 9 16 25 36 49 64 81

# Logical Conditions

- equal (==), less than and greater than (< and >), not equal ( $\approx$ =) and not ( $\approx$ )
- find('condition') Returns indexes of A's elements that satisfies the condition.

3

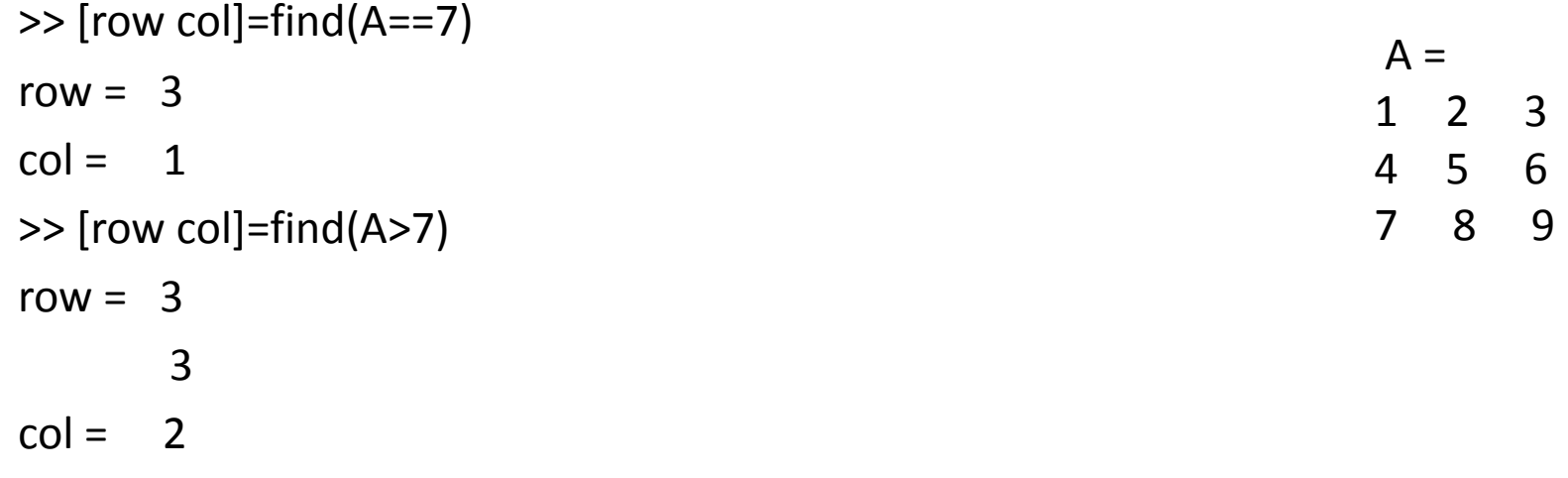

### Flow Control

- Flow control in MATLAB
	- if, else and elseif statements

```
if row==col
     A(row, col)=1;
elseif abs(row-col)==1
     A(row, col)=2;
else
     A(row, col)=0;
end
```
### Flow Control

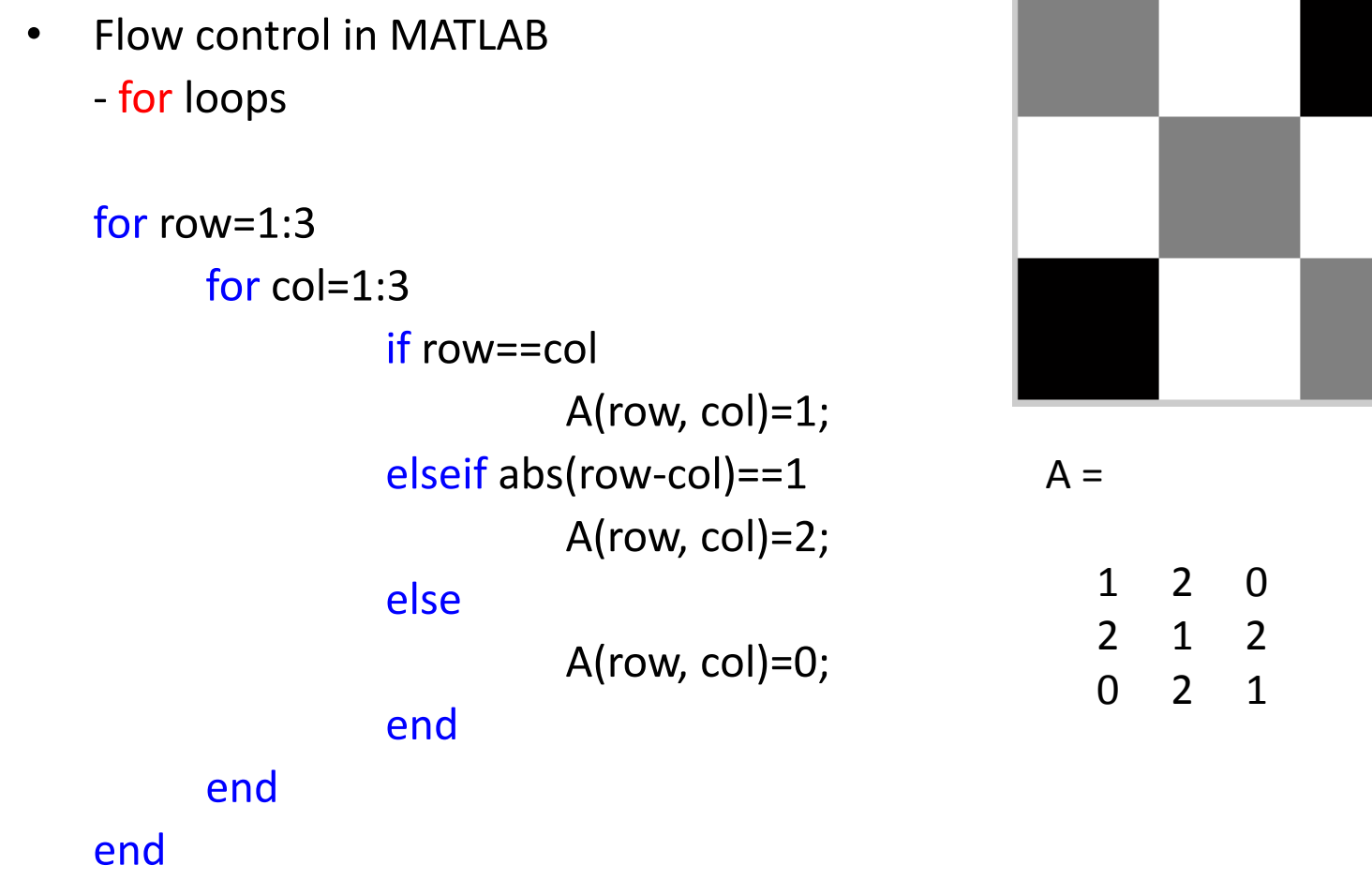

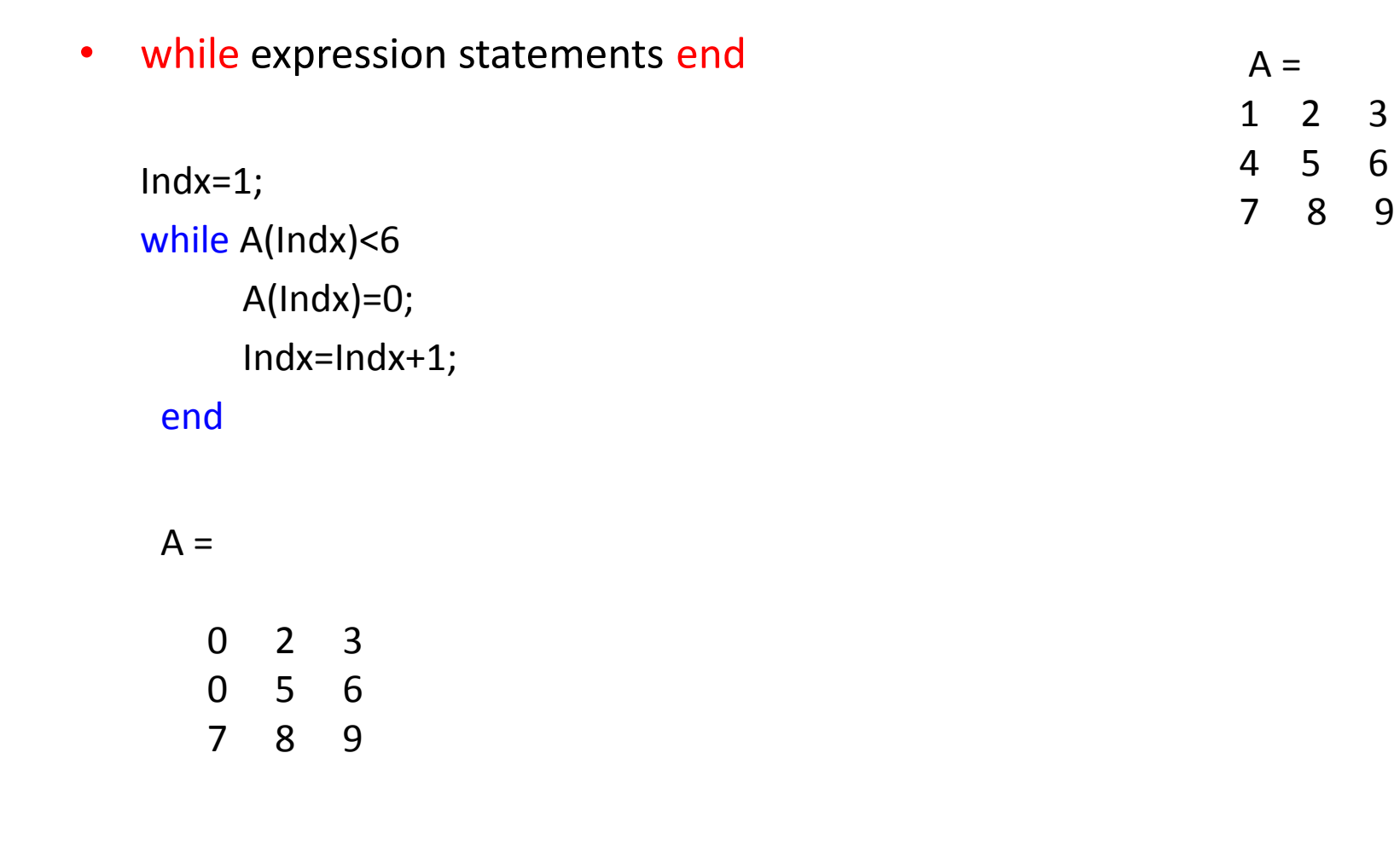

# Working with M-Files

- M-files can be *scripts* that simply execute a series of MATLAB statements, or they can be *functions* that also accept input arguments and produce output.
- MATLAB functions:
	- Are useful for extending the MATLAB language for your application.
	- Can accept input arguments and return output arguments.
	- Store variables in a workspace internal to the function.

## Working with M-Files

• Create a new empty m-file

function B=test(I) [row col]=size(I) for r=1:row for c=1:col  $if r == c$  $A(r, c)=1;$ elseif abs(r-c)==1  $A(r, c)=2;$ else  $A(r, c)=0;$ end end end  $B=A;$ 

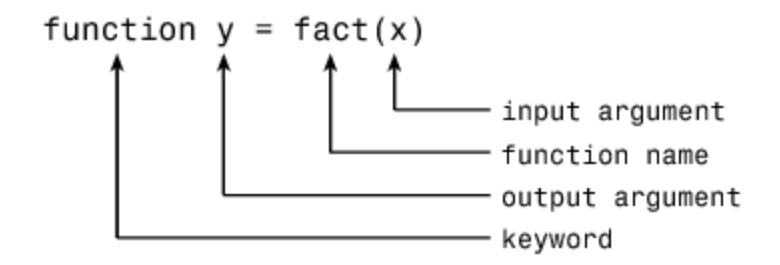